# 排除CP-8821无线电话故障

### 目录

简介 先决条件 要求 使用的组件 无线术语 故障排除 部署指南和无线配置 了解问题的范围 连接问题 电话漫游信息 扫描模式 设备未获取IP 要收集的数据 日志配置文件 无线数据包捕获(OTA捕获) 示例分析 成功DHCP交换的日志检查 DHCP交换失败的日志检查 漫游事件的日志审阅 检查信号强度(RSSI) 相关信息

## 简介

本文档介绍用于排除无线电话的各种常见问题(如8821和8821-EX)的高级方法。

## 先决条件

### 要求

本文档没有任何特定的要求。

### 使用的组件

本文档中的信息基于11.0.5-SR1固件上的CP-8821。

本文档中的信息是从实验环境中的设备创建的。本文档中使用的所有设备最初均采用原始(默认 )配置。如果您是在生产环境中执行这些任务,请确保了解任何命令的潜在影响。

## 无线术语

排除各种8821故障时需要了解的常用术语和缩写:

- •接入点(AP)- AP是无线客户端通信以接收连接的设备。它们包含为客户端广播信号的无线电。
- 无线局域网控制器(WLC) 处理无线客户端关联和/或身份验证的设备。接入点的所有配置也 在此处完成。
- 接收信号强度指示器(RSSI) 这是对给定SSID(负dBm)的信号强度的测量。 此数值越接近 0、信号就越强。 注意:RSSI以dBm测量,因此测量是对数而非线性。这意味着–3dBm是信号 强度的一半,而+3dBm是信号强度的两倍。
- 漫游 这是设备从一个AP移动到另一个AP时的情况,通常是由干邻居AP上的强信号。
- 信噪比(SNR) 这是与背景噪声级别 ( 正dBm ) 比较的无线信号强度的度量。
- 基本服务集(BSS) 允许设备通过AP通信的网络拓扑。
- 服务集标识符(SSID) 一个或多个BSS的友好名称。
- 基本服务集标识符(BSSID) 给定无线电的AP的BSS MAC的标识符。
- 空中捕获(OTA捕获) 由于数据包捕获不能直接从8821捕获,因此OTA捕获是查看AP和电 话传输的数据包的唯一方法。
- 呼叫准入控制(CAC) 管理员可通过此系统阻止对网络中其他呼叫造成负面影响的呼叫,通常 是由于带宽限制。
- 现场勘测 用于帮助规划和设计无线网络的环境研究。该调查有助于确定AP的最佳位置,以 实现所需的覆盖、数据速率、漫游功能等。
- 问题报告(PRT) 可在电话上生成的日志捆绑包,用于排除问题。

### 故障排除

#### 部署指南和无线配置

排除8821连接故障的第一步是确保无线配置符合882[1部署指南](https://www.cisco.com/c/dam/global/zh_cn/td/docs/voice_ip_comm/cuipph/8821/english/Deployment/8821_wlandg.pdf)。您可以使用这些工具来帮助完成以 下任务:

[无线配置分析器工具](https://developer.cisco.com/docs/wireless-troubleshooting-tools/#!wireless-config-analyzer/-download-latest-version-https-community-cisco-com-kxiwq67737-attachments-kxiwq67737-4931-docs-wireless-mobility-3093-1-wlcca4414-zip)

有关如何使用无线配置分析器工具的详细信息,请访问:

[https://community.cisco.com/t5/wireless-mobility-documents/how-to-use-the-wireless-lan](https://community.cisco.com/t5/wireless-mobility-documents/how-to-use-the-wireless-lan-controller-configuration-analyzer/ta-p/3370004)[controller-co..。](https://community.cisco.com/t5/wireless-mobility-documents/how-to-use-the-wireless-lan-controller-configuration-analyzer/ta-p/3370004)

#### 了解问题的范围

排除无线问题的第一步是获取问题的详细描述。您必须详细了解问题,以便有效地排除故障。为了 将注意力集中到正确的区域,了解电话的预期行为至关重要。请参阅电话从开机到注册的高级步骤 :

- 1. 电话已打开。
- 2. 电话扫描WiFi信道以查找SSID(第1层)。
- 3. 电话与AP(第1/2层)关联。
- 4. 电话身份验证(PSK或802.1x/EAP)(第2层)。
- 5. 电话获取IP地址(通过DHCP或静态分配)(第3层)。
- 6. 电话尝试建立到TFTP服务器的连接以请求文件。
- 7. 电话尝试注册到应用于电话设备池的Unified CM组中的主CUCM节点。

您需要隔离故障发生的步骤。

- WiFi图标是否在电话屏幕上?如果是,则电话已成功与AP关联。否则,您必须查看电话和/或 1. WLC日志,以确定电话无法连接到AP的原因。
- 2. 电话是否获得IP? 如果没有,则查看来自AP有线接口的电话日志、OTA捕获或数据包捕获 ,以确定DHCP进程失败的位置。电话是否发送DHCP DISCOVER? DHCP服务器是否使用 DHCP OFFER做出响应?
- 3. 如果WiFi图标可见,并且电话收到IP,则期望电话尝试连接到TFTP服务器。"状态消息"页可以 快速检查此情况。"信任列表已更新"或"SEPAAABBBBCCCC.cnf.xml.sgn(HTTP)"等消息表示 电话能够获取和验证CTL/ITL文件和配置文件。确保从电话下载问题报告,以调查"状态消息 "(Status Messages)页面上的任何有问题的错误。 有关日志收集的更多详细信息,请参见本文 档后面的部分。
- 4. 信号是否比–67dBm更强(接近0)?信号强度低于–67dBm被视为不可靠。

#### 连接问题

如果遇到间歇性呼叫中断或音频问题,请在问题发生时立即查看电话。WiFi图标是否消失?如果是 ,电话将与AP取消关联,故障可能是由于网络连接丢失。 如果WiFi图标保留,则从IP语音 (VoIP)角度而非连接角度排除故障更有意义。确保电话保持与AP关联并在网络上运行连续ping的一 种快速而简单的方法。

#### 电话漫游信息

当无线设备漫游时,它会切换到新AP。出现这种情况的原因有几个,但漫游的最常见原因是当前 AP和相邻AP之间的RSSI差异。

除信号强度外,8821还有一些其它触发因素要漫游:

- 1. 最大传输(TX)重试次数 电话无法成功传输数据包。
- 2. 流量规范准入控制(TSpec) 未从AP授予TSpec。(此设置与CAC和QoS相关)。
- 3. BSS丢失 AP不发送或电话不听到信标。(弱RF或AP重启等)。
- 4. Channel Switch 电话被发送通道交换机公告(CSA)。 AP向电话发送信标探测响应,以提供 新的信道信息。
- 取消身份验证 AP已向电话发送取消身份验证。原因可能有很多 检查电话日志或捕获原 5. 因代码。

原因代码可在此处找到,但通常在捕获中描述:

#### 扫描模式

8821有3个不同的扫描模**式选项**,它规定电话扫描的频率,以确定附近所有AP的信号强度。这可在 Cisco Unified CM管理>设备>电话>选择8821中找到。

- 1. 连续 这是默认设置。电话每2秒扫描一次,无论是处于活动呼叫还是空闲状态。此设置利用 由于电话持续扫描AP而导致的最大电池电量。
- 2. 自动 当电话处于呼叫中时,它每2秒扫描一次。 当电话空闲时,只有当前AP上的RSSI降 级到某个点以外时,它才会进行扫描。此设置使用的电池比"连续"少,并且可以延长经常处于 非活动状态的电话的电池寿命。
- 3. 单个AP 仅当电话通电或连接中断时才进行扫描。当连接丢失时,电话每45秒扫描一次,直 到恢复连接。此设置使用最少的电池量。

注意:了解即使电话静止,漫游也可能发生非常重要。大多数企业环境都有许多变量,即使电 话处于静止状态,也会导致RSSI波动。如果您怀疑您的问题是漫游所致,将扫描模式设置为 单个AP将非常有用来证明这一点。另外,请记住,虽然RSSI波动是最常见的原因,但漫游也 有其他原因。

#### 设备未获取IP

请注意[FN-70357](/content/en/us/support/docs/field-notices/703/fn70357.html),如果您的8821无法获取IP。在ISE升级到受CSCvm03681影响的版本的情况下 ,通常会[出现这种情况](https://bst.cloudapps.cisco.com/bugsearch/bug/CSCvm03681)。

#### 要收集的数据

#### 日志配置文件

:

8821有各种日志配置文件,对于排除故障非常重要。在CUCM的设备配置页面上可以找到以下内容

Log Profile

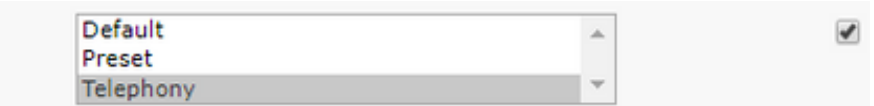

电话通常优先于默认电话,因为它提供的调试已添加。如有疑问,请将配置文件更改为 Telephony(电话),并可手动启用除此之外的其他调试(如果需要)。

#### 无线数据包捕获(OTA捕获)

在需要排除8821连接故障的情况下,仅使用文本日志不足以查明问题的原因。 假设8821向 CUCM发送SIP寄存器,CUCM从不响应。 您需要确定以下几点:

- CUCM是否收到此消息?
- CUCM是否响应此消息?
- 如果CUCM响应,CUCM和电话之间是否丢失响应?

由于文本日志无法提供对问题原因的充分可视性,因此您需要从以下几个位置收集数据包捕获:

- 通过空中数据包捕获(确认电话将数据包发送到AP)
- AP的有线接口(确认AP将该数据包放在线上)
- AP和CUCM之间的设备 ( 用于隔离特定设备是否丢弃数据包 )
- CUCM (确认CUCM收到消息)

您必须在此数据包的路径中查找一个点,其中一台设备接收该数据包,但不将其传输到下一台设备 。 借助这些知识,您可以将问题精确到特定设备或一组设备。

有关如何收集OTA捕获的详细信息,请访问

:[https://documentation.meraki.com/MR./Monitoring\\_and\\_Reporting/Capturing\\_Wireless\\_Traffic\\_fr](https://documentation.meraki.com/MR/Monitoring_and_Reporting/Capturing_Wireless_Traffic_from_a_Client_Machine) om a Client Machine

#### 示例分析

成功DHCP交换的日志检查

检查信号强度(RSSI)

您希望确保电话保持与信号强度为–67dBm或更高(接近0)的AP连接。 您可以使用此搜索字符串 轻松扫描此日志:

```
%%%%% This phone is not roaming until the MAC Address of the AP changes on line 4121
2848 DEB Oct 25 09:49:37.303344 wpa_supplicant(940)-nl80211: Associated with 70:10:5c:b0:2a:1c
2897 DEB Oct 25 09:49:37.683084 wpa_supplicant(940)-nl80211: Associated with 70:10:5c:b0:2a:1c
3018 DEB Oct 25 09:49:39.680420 wpa_supplicant(940)-nl80211: Associated with 70:10:5c:b0:2a:1c
3600 DEB Oct 25 09:49:41.676275 wpa_supplicant(940)-nl80211: Associated with 70:10:5c:b0:2a:1c
3928 DEB Oct 25 09:49:43.669054 wpa_supplicant(940)-nl80211: Associated with 70:10:5c:b0:2a:1c
3983 DEB Oct 25 09:49:45.672203 wpa_supplicant(940)-nl80211: Associated with 70:10:5c:b0:2a:1c
4037 DEB Oct 25 09:49:47.674104 wpa_supplicant(940)-nl80211: Associated with 70:10:5c:b0:2a:1c
4085 DEB Oct 25 09:49:49.671717 wpa_supplicant(940)-nl80211: Associated with 70:10:5c:b0:2a:1c
4121 DEB Oct 25 09:49:49.766735 wpa_supplicant(940)-nl80211: Associated with b4:e9:b0:b5:05:59
```
wpa\_supplicant\([0-9][0-9][0-9]\)-nl80211:\ Associated\ with 请务必按照图中所示完全粘贴。此外,将文本编辑器设置为将搜索字符串用作正则表达式。

要搜索8821日志中的漫游,您需要确保日志配置文件设置为电话。完成此操作后,可以使用以下正 则表达式字符串:

#### 漫游事件的日志审阅

12:33:24.660465 NTP->>> Send pkt to 172.16.155.3 error: [101] Network is unreachable ... 3641 ERR Oct 23 12:33:25.350497 DHCP-dhcpReadThrd(): response not received, try again... ... 3646 ERR Oct 23 12:33:25.350606 DHCP-dhcpTmrExp(): Max retries of discover ... 3776 ERR Oct 23 12:33:29.465112 DHCP-dhcpReadThrd(): response not received, try again... ... 3785 ERR Oct 23 12:33:29.470765 DHCP-dhcpDiscover

%%%%% No response to DHCP Discover 3253 ERR Oct 23 12:33:21.234227 DHCP-dhcpReadThrd(): response not received, try again... ... 3258 ERR Oct 23 12:33:21.234331 DHCP-dhcpTmrExp(): Max retries of discover

%%%%% Phone does not acquire an IP so it cannot connect to the network 3638 ERR Oct 23

%%%%% DHCP Discover 2811 ERR Oct 23 12:33:17.229603 DHCP-dhcpSendReq(): Sending Discover... 2812 ERR Oct 23 12:33:17.229643 DHCP-dhcpDiscover 2813 ERR Oct 23 12:33:17.229659 DHCP-setSelectTimeout

#### DHCP交换失败的日志检查

%%%%% Successful DHCP exchange 7241 ERR Oct 23 12:26:47.211445 DHCP-dhcpSendReq ... 7246 ERR Oct 23 12:26:47.218905 DHCP-dhcpSendReq(): Sending Discover... ... 7312 ERR Oct 23 12:26:48.395112 DHCP-dhcpRcvPkt ... 7322 ERR Oct 23 12:26:48.402401 DHCP-dhcpRcvPkt(): Sending Request... ... 7327 ERR Oct 23 12:26:48.500058 DHCP-dhcpRcvPkt ... 7330 NOT Oct 23 12:26:48.500112 DHCP-dhcpRcvPkt(): ACK received ... 7334 NOT Oct 23 12:26:48.500176 DHCP-dhcpRcvPkt(): DHCP Succeeded 7335 NOT Oct 23 12:26:48.500188 DHCP-dhcpRcvPkt(): new assigned IP addr: 0xaa401fac, configuredipaddr: 0x0 %%%%% The signal level is printed on the right end of each line. If you see this approach or exceed -67, then jump to that line and investigate %%%%% In this example, the RSSI exceeded our acceptable threshhold starting on line 4008 and only came back within acceptable limits for one scan so I would start there 3550 DEB Oct 25 11:34:08.317669 wpa\_supplicant(940)-wlan0: 0: 74:a2:e6:71:73:6c ssid='cisco-labvoip' wpa\_ie\_len=0 rsn\_ie\_len=24 caps=0x1111 level=-66 3586 DEB Oct 25 11:34:08.681122 wpa\_supplicant(940)-wlan0: 0: 74:a2:e6:71:73:6c ssid='cisco-labvoip' wpa\_ie\_len=0 rsn\_ie\_len=24 caps=0x1111 level=-66 3692 DEB Oct 25 11:34:13.484584 wpa\_supplicant(940)-wlan0: 0: 74:a2:e6:71:75:ec ssid='cisco-labvoip' wpa\_ie\_len=0 rsn\_ie\_len=24 caps=0x1111 level=-58 3902 DEB Oct 25 11:34:18.305574 wpa\_supplicant(940)-wlan0: 0: 74:a2:e6:71:75:ec ssid='cisco-labvoip' wpa\_ie\_len=0 rsn\_ie\_len=24 caps=0x1111 level=-57 4008 DEB Oct 25 11:34:21.310674 wpa\_supplicant(940)-wlan0: 0: 74:a2:e6:71:75:ec ssid='cisco-labvoip' wpa\_ie\_len=0 rsn\_ie\_len=24 caps=0x1111 level=-68 4047 DEB Oct 25 11:34:21.865534 wpa\_supplicant(940)-wlan0: 0: 74:a2:e6:71:75:ec ssid='cisco-labvoip' wpa\_ie\_len=0 rsn\_ie\_len=24 caps=0x1111 level=-68 4144 DEB Oct 25 11:34:26.311028 wpa\_supplicant(940)-wlan0: 0: e8:40:40:72:29:5c ssid='cisco-labvoip' wpa\_ie\_len=0 rsn\_ie\_len=24 caps=0x1111 level=-66 4316 DEB Oct 25 11:34:32.063243 wpa\_supplicant(940)-wlan0: 0: 74:a2:e6:71:75:ec ssid='cisco-labvoip' wpa\_ie\_len=0 rsn\_ie\_len=24 caps=0x1111 level=-68 4467 DEB Oct 25 11:34:39.191279 wpa\_supplicant(940)-wlan0: 0: 74:a2:e6:71:75:ec ssid='cisco-labvoip' wpa\_ie\_len=0 rsn\_ie\_len=24 caps=0x1111 level=-68 4642 DEB Oct 25 11:34:44.210987 wpa\_supplicant(940)-wlan0: 0: e8:40:40:72:29:5c ssid='cisco-labvoip' wpa\_ie\_len=0 rsn\_ie\_len=24 caps=0x1111 level=-77 4796 DEB Oct 25 11:34:50.064503 wpa\_supplicant(940)-wlan0: 0: e8:40:40:72:29:5c ssid='cisco-labvoip' wpa\_ie\_len=0 rsn\_ie\_len=24 caps=0x1111 level=-77 4911 DEB Oct 25 11:34:57.241813 wpa\_supplicant(940)-wlan0: 0: e8:40:40:72:29:5c ssid='cisco-labvoip' wpa\_ie\_len=0 rsn\_ie\_len=24 caps=0x1111 level=-77 4927 DEB Oct 25 11:34:57.453239 wpa\_supplicant(940)-wlan0: 0: e8:40:40:72:29:5c ssid='cisco-labvoip' wpa\_ie\_len=0 rsn\_ie\_len=24 caps=0x1111 level=-77 5502 DEB Oct 25 11:35:02.336313 wpa\_supplicant(940)-wlan0: 0: e8:40:40:72:29:5c ssid='cisco-labvoip' wpa\_ie\_len=0 rsn\_ie\_len=24 caps=0x1111 level=-77 5662 DEB Oct 25 11:35:10.671841 wpa\_supplicant(940)-wlan0: 0: e8:40:40:72:29:5c ssid='cisco-labvoip' wpa\_ie\_len=0 rsn\_ie\_len=24 caps=0x1111 level=-77 5673 DEB Oct 25 11:35:10.673330 wpa\_supplicant(940)-wlan0: 0: e8:40:40:72:29:5c ssid='cisco-labvoip' wpa\_ie\_len=0 rsn\_ie\_len=24 caps=0x1111 level=-77

%%%%% After jumping to line 4642, I scroll up to look for the previous scan %%%%% The scan shows that there is no other AP with a stronger signal within range. Since -77dBm is unreliable, this needs to be addressed: 4628 DEB Oct 25 11:34:44.206227 wpa\_supplicant(940)-nl80211: Drv Event 34 (NL80211\_CMD\_NEW\_SCAN\_RESULTS) received for wlan0 4629 DEB Oct 25 11:34:44.207867 kernel-[102016.581878] [wl\_dump\_bss\_list]: SCAN COMPLETED: scanned AP count (1) 4630 DEB Oct 25 11:34:44.207952 kernel-[102016.581909] [wl\_dump\_bss\_list]: SSID: "cisco-labvoip" BSSID: e8:40:40:72:29:5c RSSI: -77 Channel: 48

## 相关信息

- [思科8821无线电话故障排除](https://www.cisco.com/c/zh_cn/support/docs/collaboration-endpoints/wireless-ip-phone-8821/212534-cisco-8821-microphone-troubleshooting.html)
- [从客户端捕获无线流量 Meraki](https://documentation.meraki.com/MR/Monitoring_and_Reporting/Capturing_Wireless_Traffic_from_a_Client_Machine)
- [技术支持和文档 Cisco Systems](https://www.cisco.com/c/zh_cn/support/index.html)